# **OMNeT++** Migration Guide

Version 4.6

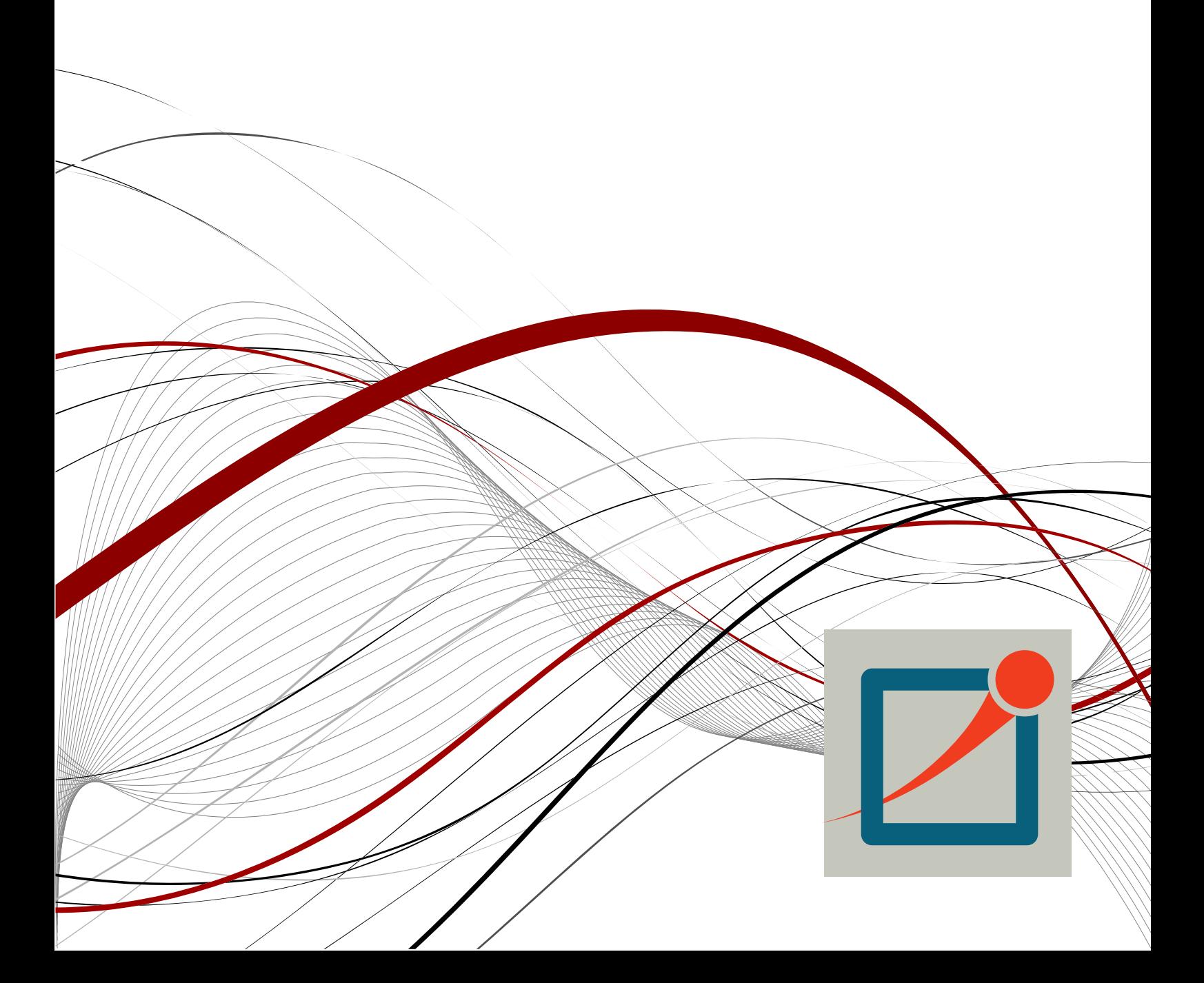

Copyright © 2014 András Varga and OpenSim Ltd.

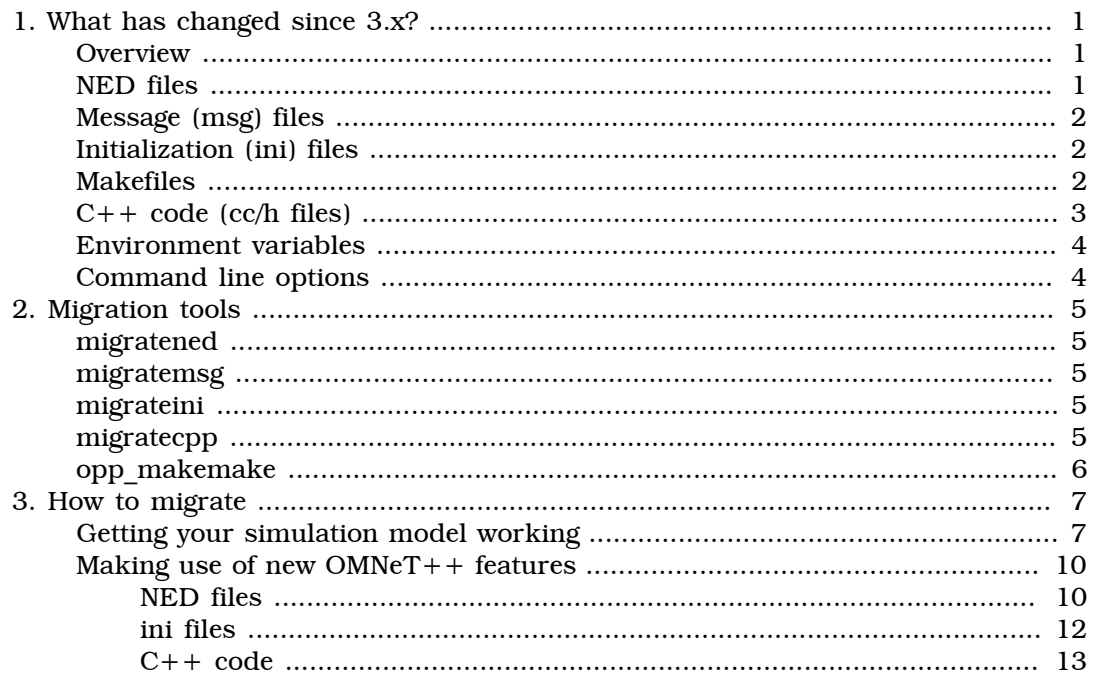

# <span id="page-3-0"></span>Chapter 1. What has changed since 3.x?

#### <span id="page-3-1"></span>**Overview**

Simulation models written for OMNeT $++$  3.x cannot be used directly with OMNeT $++$ 4.0 or later, due to changes in the C++ API, NED, ini and msg files. This document describes how to convert a 3.x model to run under  $OMNeT++ 4.x$ .

You should be already familiar with the OMNeT $++$  3.x and 4.x before doing the migration. We recommend to take a closer look at the 4.x sample simulations before proceeding.

#### <span id="page-3-2"></span>NED files

The NED language was significantly revised, and in addition to changing to a more consistent syntax, it was also expanded with new powerful new concepts: inheritance, module and channel interfaces, inner types, bidirectional connections, package structure, metadata annotation (properties), and so on. The following bullets list the changes that are important when porting models from the 3.x release.

- Curly braces has been introduced at the following places: module and channel definitions (the endsimple, endmodule, endnetwork, endchannel keywords have been removed); in submodules; around channel parameters in connections.
- The syntax of parameter and gate declarations has changed from Pascal style to C style.
- The numeric parameter type no longer exists, and must be replaced with int or double, depending on the parameter usage.
- The const keyword has been removed, and a new keyword volatile has been introduced. In 3.x an unqualified parameter was volatile; in 4.x it is const.0.
- The display string has been turned into a property with the  $\mathcal{Q}$ display(...) syntax.
- The input keyword was removed, and parameter prompt string has also become a property: @prompt(...).
- Introduced a new parameter property,  $\omega$ unit $(\ldots)$ , to specify physical units. For parameters with units, all values in ini and NED files must be given with the same or a convertible unit, otherwise an error will be signaled.
- The ref keyword was removed, because parameters are now always passed by reference.
- ancestor parameters have been removed.
- The gatesizes section in compound modules has been renamed to gates.
- Conditional parameter and gatesize sections are no longer supported. In most cases, they can be substituted using the ?: operator.
- connections nocheck is now called connections allowunconnected.
- The syntax of the connection for loop has changed
- There is no more implicit conversion between bool and long/double.
- The import declarations now refer to fully qualified package or type names instead of files.
- You can place submodules directly into a network instead, of creating a compound module and separately declaring it to be a network as was required in 3.x.

## <span id="page-4-0"></span>Message (msg) files

• The field property syntax has been changed to be same as for NED files.

## <span id="page-4-1"></span>Initialization (ini) files

- The [Cmdenv], [Tkenv], [Parameters], [Partitioning], [OutVectors] sections no longer exist, and their contents should be copied under the [General] section.
- Configuration options from [Cmdenv] and [Tkenv] have been prefixed with cmdenv- and tkenv-, respectively.
- The [Run 1], [Run 2], ... sections are no longer used and should be converted to named configurations: [Config First], [Config Second], etc. Note that run numbers no longer refer to configuration sections but to iteration numbers.
- The cmdenv-express-mode option (which was express-mode under [Cmdenv]) defaults to true instead of false.
- Most options in the [Tkenv] section have been removed, except the following ones: tkenv-default-run, tkenv-image-path, tkenv-plugin-path.
- The tkenv-default-run option (which was default-run under [Tkenv]) used to refer to a section. Now it refers to an iteration number, so now it only makes sense together with the new tkenv-default-section.
- There is a new cmdenv-interactive option defaulting to false, which causes Cmdenv to never read the standard input, and abort on missing parameter values. In 3.x, the default behavior was to read values from stdin.
- The preload-ned-files option has been removed, because in 4.x, NED files are loaded from directories in the NED path. (The NED path is a string that contains a list of directories, and it it may come from the NEDPATH environment variable, from a command-line option, or from the ned-path ini file option. For single-directory simulation models, the default value '.' should be sufficient.
- In 3.0 the network option was referring to a NED type loaded from one of the files specified in the preload-ned-files option. In 4.x, it specifies a qualified name referring to a NED type, which must be available under the directories specified in the ned-path option. In most cases, the network option will work unmodified.
- The \*\*.somepar.use-default=true syntax should be changed to \*\*.somepar=default. \*\*=default does not need to be written out, because it is the default.
- Several configuration options have been renamed or otherwise changed. For further details, see src/envir/ChangeLog and other ChangeLog files.

#### <span id="page-4-2"></span>Makefiles

The makefile generation and the make process has been rewritten. Notably, a single opp makemake --deep command may replace complicated makefile systems for

multi-directory models like the INET Framework. Check the opp\_makemake -h for further information.

The makefile generator can generate three types of makefiles:

- Local (default): only the sources from the current directory will be included, subdirectories will be ignored. This mode is recommended for single directory projects.
- Recursive (--recurse): includes files from the current directory and calls into all subdirectory. Makefiles should exist in all subdirectories.
- Deep (--deep): this is the preferred mode for multi-directory projects. All source files are automatically gathered from all subdirectories recursively. Only a single makefile is generated in the root directory. Include path for the project is automatically discovered. Directories can be excluded with the -X option.

#### <span id="page-5-0"></span> $C++code$  (cc/h files)

This is just a brief summary of API changes since 3.x. Please consult the include/ ChangeLog file for detailed information.

- Several header files have been renamed in omnetpp/include. (This should not affect simulation models, as they should only include <omnetpp.h>.)
- Renamed: cObject became cOwnedObject, cPolymorphic became cObject, and cNamedObject was introduced in between. Several method names have changed in different classes. Check the ChangeLog file for details.
- Added the get verb to the names of nearly all getter methods
- <omnetpp.h> now provides the C99 integer types and limit macros, even on systems that don't have <stdint.h>
- simtime\_t is now not double but class SimTime (64-bit fixed point number)
- Added simtime compatibility mode: If needed, the simkernel can be compiled with simtime  $t =$  double. For that, compile everything with USE DOUBLE SIMTIME defined (add -DUSE\_DOUBLE\_SIMTIME to CFLAGS).
- Introduced inout gates. Note: with inout gates, gate("gatename") does not work, use gate("gatename\$i") or gate("gatename\$o") instead
- Channels became first-class citizens: they have a common base class (cComponent) with cModule, they participate in the initialize()/finish() protocol, and so on
- Introduced cComponent, a common base class for cModule and cChannel. Some new methods to mention: isModule(), getNedTypeName()
- cBasicChannel renamed to cDatarateChannel and added cIdealChannel which lets messages through without any change and without any delay.
- Exception handling changed: now all our exceptions subclass from std::exception (e.g. cException extends std::exception), and exceptions are now thrown by value not by pointer.
- cOutVector: removed half-hearted tuple=2 support from cOutVector and underlying infrastructure and added methods for metadata annotation:  $setEnum()$ , setUnit(), setType(), setInterpolationMode(), setMin(), setMax()
- Numerous changes related to cDisplayString. Please check include/ChangeLog for details.
- cQueue: head()/tail() removed, back()/front() added (insertion at back, pop from front); because of the head/tail change, iterator direction and meaning of insertBefore()/insertAfter() has also changed. Additionally, the boolean flag to specify ascending/descending order has been removed.
- cMessage changes: the length, bit error flag and encapsulated message cMessage fields got factored out from cMessage, into the cPacket class (which extends cMessage). All network packets (frames, datagrams, etc) are now supposed subclass from cPacket, not directly cMessage.
- A new cPacketQueue class has been introduced to store cPackets and subclasses.
- Global findXXX(const char \*name) functions turned into static cXXX::find(const char \*name); methods (affected: findLink(), findFunction, findEnum, findChannelType, findNetworkType(), findModuleType())
- Run number handling were made entirely the matter of cEnvir. cSimulation:: runNumber() got removed. Also removed run number from the arg list of cEnvir callback functions.

#### <span id="page-6-0"></span>Environment variables

• The OMNETPP BITMAP PATH environment variable has been renamed to OMNETPP\_IMAGE\_PATH. The system will check this at runtime, and print a warning if the old variable is still present.

#### <span id="page-6-1"></span>Command line options

- -f is now optional when specifying an ini file
- -r now refers to a run number instead of a named configuration in the ini file; usually  $-r$  is only meaningful with  $-c$  (which selects the configuration)
- Use the -h all switch to get detailed info about you simulation executable (or opp run -h all to get info about  $OMNeT++$  itself.)
- For further information use opp\_run -h or the -h switch on any simulation executable.

# <span id="page-7-0"></span>Chapter 2. Migration tools

There are steps during the migration that can be easily automated. OMNeT++  $4$ provides several command line tools that may help during the migration process. These tools are available under the migrate directory in the  $OMNeT++ 4.x$  installation.

#### <span id="page-7-1"></span>migratened

The tool recursively migrates all .ned files under the current directory by doing the following:

- Converts all simple, module, network, channel type declarations to use the new curly brace format.
- Converts all parameter definitions to the new syntax.
- Removes the const qualifiers, and adds the volatile qualifier to non-const parameter definitions.
- For safety reasons, the automatic migration converts numeric parameters to double. Later the parameters must be manually checked if the type int would be sufficient, and change accordingly.
- Converts all submodule declarations to use the new curly brace syntax.

#### <span id="page-7-2"></span>migratemsg

The tool recursively migrates all .msg files under the current directory by doing the following:

• Converts all properties to the new format.

### <span id="page-7-3"></span>migrateini

The tool recursively migrates all .ini files under the current directory by doing the following:

- Copies the entries from the [Parameters], [Cmdenv], [Tkenv], [OutVectors] and [Partitioning] sections to the [General] section.
- Merges the entries from multiple occurrences of the [General] section into one.
- Prefixes the entries in the [Cmdenv] and [Tkenv] sections with cmdenv- and tkenv-, respectively (unless the entry already begins with that).
- Renames the [Run 1], [Run 2], etc. sections to [Config config1], [Config config2], etc.
- Renames all configuration entries that have changed.
- Changes \*\*.use-default to \*\*=default.

#### <span id="page-7-4"></span>migratecpp

The tool recursively migrates all  $\cdot$  cc and  $\cdot$  h files under the current directory by doing the following:

• Renames all changed classes and methods that can be unambiguously identified in the code.

- Removes occurrences of obsolete macros (Define\_Module\_Members(), etc).
- Print warnings for all places that may need further inspection or manual changes.

### <span id="page-8-0"></span>opp\_makemake

This tool is not a migration tool, but rather you will be able to create new makefiles for your project. Old makefiles cannot be reused.

# <span id="page-9-0"></span>Chapter 3. How to migrate

We recommend to port your simulation model in several stages:

- 1. Get it working with 4.x as fast as possible
	- a. Run the automatic migration scripts.
	- b. Do manual changes to your model and use as few of the new features as possible.
	- c. Verify whether your model is working correctly and produces the same results as the old one. (either exactly or statistically)
- 2. Improve it by making use of new OMNeT++ features.

#### <span id="page-9-1"></span>Getting your simulation model working

- 1. PREREQUISITES: Have OMNeT $++$  4.x installed and working, and familiarize yourself with the IDE.
- 2. Make a backup of your simulation model. Be prepared to start over with the migration several times, until you get it right.
- 3. Change into the directory of your simulation model, and run all scripts in the <omnetpp>/migrate subdirectory from there.
	- \$ cd MyModel \$ ../omnetpp-4.1/migrate/migratened \$ ../omnetpp-4.1/migrate/migrateini \$ ../omnetpp-4.1/migrate/migratemsg \$ ../omnetpp-4.1/migrate/migratecpp | tee migratecpp.out

The scripts convert NED, ini, msg and  $C++$  files to 4.x format. The result will need some manual post-processing, because not everything can be converted automatically. The scripts will print some hints on what you'll need to do manually -- please make note of these printouts. Especially, migratecpp is going to print a number of notes, warnings and hints -- read them carefully.

- 4. If your simulation model is based on the INET Framework, have the new INET installed, and similarly run the scripts in the migrate/ subdirectory of INET. They will update your source files according to changes in the INET Framework.
	- \$ cd MyModel \$ ../INET/migrate/migratened \$ ../INET/migrate/migrateini \$ ../INET/migrate/migratemsg \$ ../INET/migrate/migratecpp | tee migratecpp.out
- 5. You can do the rest of the migration either on the command line, or in the OMNeT++ IDE. We recommend the latter. To use the IDE, you need to create a project for your simulation model. Select File | New | OMNeT++ Project... from the menu. A wizard comes up. On the first page, uncheck "Use default location" and specify the name and the directory of your simulation model, then go through the other wizard pages and hit Finish at the end. You should see the new project appear in the Project Explorer (left), and it should contain your files. If something goes wrong, remove the project by selecting it and hitting DEL. It will ask whether you also want to delete the files from the disk -- answer "no". Then start over with project creation.
- 6. If your project is based on INET (or any other project), you can set up the project as one that depends on the INET project. To do that, make sure the INET project

is imported and open, then open the Properties dialog for your project (select the project, right-click it, then choose Properties from the context menu), and check INET on the Project References page. This makes the NED types of INET available in your project, and also puts INET directories on the C++ include path. Make sure the INET project builds a (static/shared) library, not an executable, so your project can link with it -- you can check that by opening INET's Project Properties dialog, and going to the  $C/C++$  Build / Makemake page.

7. NED in 4.x has a package system, similar to Java. If your model contains NED files in several subdirectories, these subdirectories now mean packages, and the NED files will need package declarations and imports to be added. This can be done automatically in the IDE. Have your project created and open in the IDE (see previous step), then choose Project | Clean up NED files... from the menu. Select your project and click OK. The IDE will then fix all package declarations and imports in your NED files.

You may want to add a package.ned file to define the root package -- this will be described in a later section.

- 8. Revise NED files. This includes:
	- revise volatile parameters if they really need to be volatile

Some superfluous volatile qualifiers might pop up for parameters where the original model did not specify const. It is safe to delete the volatile qualifier from parameters which are expected to be constant over the simulation. As a rule of thumb, a parameter needs to be volatile if it is being read during simulation, not only in the initialization phase. If it is only read from initialize(), remove the volatile keyword.

• revise double parameters whether they should rather be int

The numeric parameter type from the 3.x version is automatically converted to double, but you may need to change it to int if needed. Be sure to change the corresponding code in your  $C++$  files as well.

somepar = input; lines became just somepar;  $-$  you probably want to remove them

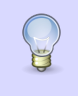

The input keyword is no longer supported in NED files, but you can specify the value for this parameter in the .ini file as \*\*.somepar=ask, which has the same effect.

• remove superfluous network declarations

A 3.x-style network declaration denotes a compound module as network. In 4.x, a compound module may be directly declared to be a network, so the extra step is not needed. Example: the 3.x network declaration

```
network cqn : CQN
endmodule
```
is converted by the migration script into an inheritance:

```
network cqn extends CQN {
}
```
However, you can remove that altogether, if you change the CQN module's declaration to use the network keyword (like: network CQN  $\{\ldots\}$ ), and replace network=cqn with network=CQN in the ini files.

• "like" module types should be changed into interfaces, and actual types declared to be "like" them

For example, if you have a submodule

app: <appType> like App;

then App should be turned into a module interface (and its name prepended with "I" to conform to naming conventions), like this:

```
moduleinterface IApp {
     gates:
          input in;
          output out;
}
```
and the concrete types should be modified to comply with IApp:

```
simple BurstyApp like IApp { ... }
simple AnotherApp like IApp { ... }
```
- 9. Compile your simulation model (right-click on the project and select Build from the context menu, or close all other projects and hit Ctrl+B.) The most frequent compile errors and their fixes:
	- "Cannot convert SimTime to double"

simtime t now maps to the int64-based SimTime class and not double. Wherever a simtime\_t is assigned to a variable of type double, consider changing that variable to simtime\_t as well. The new SimTime class does not provide implicit conversion to double because it would cause C++ ambiguity errors. Check the output of the migratecpp tool, as it gives you some hints what variables should be changed.

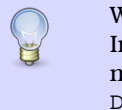

Where still needed, use SIMTIME DBL(t) to convert a simtime t to double. In printf's, use " $s$ s" and SIMTIME STR(t). The advantage of using these macros instead of SimTime methods is that your model will also compile in - DUSE\_DOUBLE\_SIMTIME compatibility mode (see below).

If your model is using double's extensively for time-related variables and you want to make a quickly and dirty port,  $OMNeT++$  can be compiled with the original behavior, by specifying -DUSE\_DOUBLE\_SIMTIME in CFLAGS. However, be aware that you have to recompile all OMNeT++ libraries with this flag. We recommend to use the new SimTime type whenever possible.

• "No such method setBitLength/getBitLength/encapsulate/decapsulate"

Length and encapsulation have been moved to cPacket, a subclass of cMessage. You likely need to change the message keyword in .msg files to packet, which will cause the generated class to have cPacket as base class.

message ABCPacket {...} ==> packet ABCPacket {...}

Inside handleMessage() and other functions, cast the cMessage\* pointer to cPacket\*:

cPacket \*pkt = check\_and\_cast<cPacket \*>(msg);

• "Cannot open file csimul.h" (or any other header)

Only <omnetpp.h> is public API. Other OMNeT++ header files should not be included directly, as they may be renamed or removed in any future version.

• "sendDirect() does not take 3 (or 4) arguments"

sendDirect()'s signature has changed. It used to take a delay as second argument; now it has two variants, one which takes no delay argument (i.e. if you have 0.0 in your simulation, just remove it), and another one that takes a propagation delay and a transmission duration. If you use the second one, you'll probably want to call setDeliverOnReceptionStart(true) on the receiver gate in the target module's initialize() method as well.

10Run your simulation model. The most frequent runtime errors and their fixes:

• "Cannot convert unit 'none' to 'seconds'"

Physical units now have to be written out in expressions, so you need to change 5 into 5s, and exponential(1) into exponential(1s).

• "Cannot convert unit 'none' to 'bps'"

The datarate channel parameter now has unit bps (bit/sec), and this unit must be written out. Kbps, Mbps, Gbps are also accepted.

• "No such module type 'X'"

If your model creates modules dynamically, module types need to be looked up by fully qualified name (like "some.package.X").

#### <span id="page-12-0"></span>Making use of new OMNeT++ features

#### <span id="page-12-1"></span>NED files

• Add default icons.

It is now possible to give a default display string (containing an icon, etc) to module types; at runtime the default gets merged with the submodule display string to get the effective display string. To assign default icons to modules, you would move the "i=" tags from submodule display strings into the corresponding simple module types. The result will be like this:

```
simple Node {
     @display("i=block/fork");
     ...
}
module Net {
     submodules:
         node1 : Node {
             @display("p=240,100"); // note: "i" tag moved out
 }
         ...
}
```
• Parameter values assigned in ini files could be put into the corresponding NED file as default values

If your ini file contains a lot of parameter values that usually do not change, consider to move the values to the NED file as parameter defaults. Use the following syntax:

int somepar =  $default(42)$ ;

• Use @unit for your module's parameters to specify physical units. This will enforce physical units in parameter values as well.

volatile double interArrivalTime @unit(s);

• Make use of module inheritance.

If you have several modules that share the same behavior but differ only in parameterization, you can take advantage of module inheritance. An example:

```
simple Router {
     int ports;
}
simple Router8 extends Router { // still uses the "Router" C++ class!
    ports = 8;}
simple Router16 extends Router {
    ports = 16;}
```
Note: the C++ class will be inherited from the base module, that is, all three module types will use the Router  $C++$  class, even if you have Router 8 etc classes in  $C++!$ To replace the  $C++$  class as well, you need to add a @class property:

```
simple AdvancedRouter extends Router {
    @class(AdvancedRouter); // makes it use the "AdvancedRouter" C++ class
}
```
Inheritance can also be used to factor out the common part of several compound modules into a base type (because a derived compound module may add new submodules and connections, in addition to new parameters and gates).

• Use inout gates and bidirectional connections.

A pair of uni-directional connections can be replaced with a single bidirectional one. The syntax:

```
 gates:
         inout port;
 ...
    connections:
        node1.port <--> node2.port;
```
• Use inner types

If you use a type only locally, consider turning it into an inner type. This is especially useful with channels.

```
module Network {
     types:
         channel Ethernet extends ned.DatarateChannel {
            datarate = 100Mbps; };
```

```
 ...
     connections:
         node1.port <--> Ethernet <--> node2.port;
          ...
}
```
• Define the root package for your NED files if you plan to give your model to other people. This can avoid name clashes with other models. To do that, put a package.ned file into the toplevel NED source folder (i.e. a directory that's listed on the OMNeT++/NED Source Folders page of the Project Properties dialog of your project). The package declaration in that package.ned file determines the package of that directory and all directories underneath. For example, if the file's contents is

```
package org.myproject;
```
then the NED packages will be org.myproject, org.myproject.subdir1, org.myproject.subdir2, etc.

- Use additional display string tags (module background, grid etc.) to enhance your simulation. See the manual for new supported tags.
- Possibly make use of @properties as "marker interfaces", like @host(true)

#### <span id="page-14-0"></span>ini files

- Give meaningful names to configurations. In 3.x, only run numbers were allowed.
- Remove redundant parameter settings. If a module parameter now has a default value and the ini file explicitly sets that value, that line can be removed from the ini file.

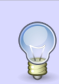

If you open the file in the IDE, it will annotate the lines that can possibly be removed with a blue "i" mark.

• Make use of section inheritance, if applicable. Common settings may be factored out into a based config that other configs extend (syntax: add an extend=BaseConfig line). Example:

```
[General]
network = Aloha
[Config SlottedAloha]
**.slotted = true
[Config SlottedAlohaLowTraffic]
extends = SlottedAloha
**.interval = exponential(1s)
```
• Make use of the iteration syntax  $(\xi \{ \dots \})$ .

If you had many runs that simulated the same network with different parameter values, they can be merged into a single config that contains an iteration. For example, if you had

```
[Run 1]
**.numClients = 2
[Run 2]
**.numClients = 5
```
[Run 3] \*\*.numClients = 10

Then you can now merge them into a single config:

[Config MyExperiment] \*\*.numClients =  $$N=2,5,10$ }

Another example:

```
**.iaTime = exponential(\frac{2}{3}[mean=1,1.5,2,3,5..21 step 2}s)
```
If you have created external scripts previously to explore the result of different parameter combinations, you can also do it now without scripts. There can be several iterations within a section (nested loops), you can specify an additional constraint to get a subset of the Cartesian product (constraint=), and you can repeat each one several times with different seeds (repeat=).

#### <span id="page-15-0"></span> $C++code$

- You can add metadata to the output vectors to enhance the visualization. Use the setInterpolationMode(), setEnum() etc. methods of cOutVector.
- If possible take advantage of inout gates a bidirectional connections. use gate("gatename\$i") or gate("gatename\$o") to access the two direction separately (note: gate("gatename") will not work).
- Use cMessage or cPacket depending on your needs. The length, bit error flag and encapsulated message cMessage fields got factored out from cMessage, into the cPacket class.
- If you have a complex channel model, now you can extend cChannel and register your new class. Override the deliver(...) method. There are three new builtin channels you can use as a starting point: cIdealChannel, cDelayChannel, cDatarateChannel
- If a message is transmitted on a finite-datarate channel, call setDeliverOnReceptionStart(true) on a simple module's input gate to deliver the message to the receiver module at the start of the reception (instead of the default, which delivers at the end). In 3.x, the only way to receive the packet at the beginning of the reception was to set the channel datarate to zero and calculate the duration manually -- this workaround is no longer needed.
- In wireless models, the handling of transmission duration needs to be refactored.

In 3.x, the receiver side usually calculated the frame duration independent of the sender. In 4.x, the duration calculated by the sender should be specified in the sendDirect() call, which writes it into the packet (setDuration()). The receiver module should have the input gate configured to deliver packets at the start of the reception, i.e. it is supposed to call setDeliverOnReceptionStart(true) on the gate in the initialize phase. The receiver module should obtain the duration from the packet (pkt->getDuration()) instead of recalculating it.

• You can use the getProperties() method of cComponent to access model metadata. Properties can be attached to a module or channel in a NED file with the @propname(key1=val1,val2;key2=valA,valB) syntax. You can use properties as a markers (e.g. @host), or to provide additional information about the model.